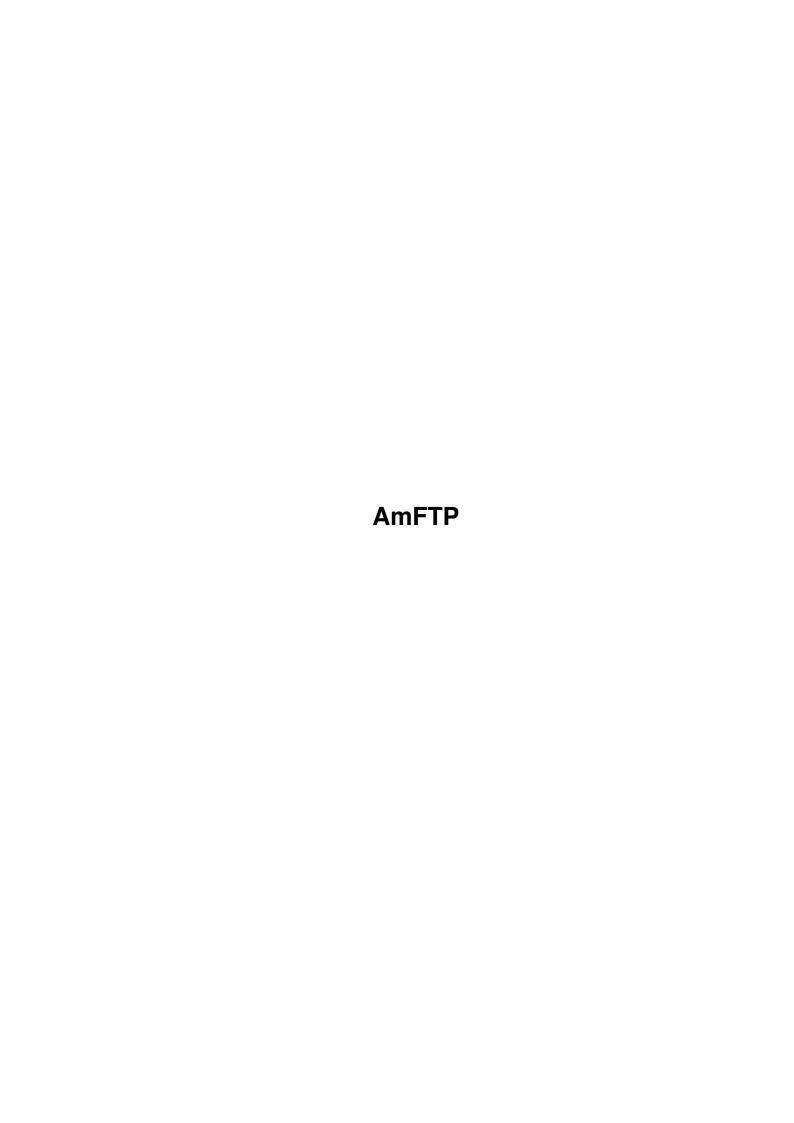

AmFTP ii

| COLLABORATORS |         |                  |           |  |  |  |  |
|---------------|---------|------------------|-----------|--|--|--|--|
|               | TITLE : |                  |           |  |  |  |  |
| ACTION        | NAME    | DATE             | SIGNATURE |  |  |  |  |
| WRITTEN BY    |         | January 22, 2023 |           |  |  |  |  |

| REVISION HISTORY |      |             |      |  |  |  |  |
|------------------|------|-------------|------|--|--|--|--|
| NUMBER           | DATE | DESCRIPTION | NAME |  |  |  |  |
|                  |      |             |      |  |  |  |  |
|                  |      |             |      |  |  |  |  |
|                  |      |             |      |  |  |  |  |

AmFTP

# **Contents**

| 1 | AmF  | TTP                       | 1  |
|---|------|---------------------------|----|
|   | 1.1  | AmFTP.guide               | 1  |
|   | 1.2  | AmFTP.guide/Copyright     | 2  |
|   | 1.3  | AmFTP.guide/Registration  | 3  |
|   | 1.4  | AmFTP.guide/Introduction  | 4  |
|   | 1.5  | AmFTP.guide/Features      | 4  |
|   | 1.6  | AmFTP.guide/Requirements  | 5  |
|   | 1.7  | AmFTP.guide/Installation  | 5  |
|   | 1.8  | AmFTP.guide/Operation     | 6  |
|   | 1.9  | AmFTP.guide/Startup       | 6  |
|   | 1.10 | AmFTP.guide/Configuration | 7  |
|   | 1.11 | AmFTP.guide/Settings      | 7  |
|   | 1.12 | AmFTP.guide/Flags         | 8  |
|   | 1.13 | AmFTP.guide/Viewer        | 9  |
|   | 1.14 | AmFTP.guide/Sound         | 9  |
|   | 1.15 | AmFTP.guide/Cache         | 10 |
|   | 1.16 | AmFTP.guide/Special       | 10 |
|   | 1.17 | AmFTP.guide/Connecting    | 11 |
|   | 1.18 | AmFTP.guide/Interface     | 11 |
|   | 1.19 | AmFTP.guide/Archie        | 13 |
|   | 1.20 | AmFTP.guide/Add Server    | 14 |
|   | 1.21 | AmFTP.guide/Remove Server | 14 |
|   | 1.22 | AmFTP.guide/Upload        | 14 |
|   | 1.23 | AmFTP.guide/Download      | 14 |
|   | 1.24 | AmFTP.guide/Options       | 15 |
|   | 1.25 | AmFTP.guide/End           | 16 |
|   | 1.26 | AmFTP.guide/Menus         | 17 |
|   | 1.27 | AmFTP.guide/Project       | 17 |
|   | 1.28 | AmFTP.guide/Action        | 18 |
|   | 1.29 | AmFTP.guide/Setting       | 18 |

AmFTP iv

| 1.30 | AmFTP.guide/REXX             | 19 |
|------|------------------------------|----|
| 1.31 | AmFTP.guide/About MUI        | 21 |
| 1.32 | AmFTP.guide/Revision History | 22 |
| 1.33 | AmFTP.guide/Credits          | 32 |
| 1.34 | AmFTP.guide/Bug Reports      | 34 |
| 1.35 | AmFTP.guide/Known Bugs       | 34 |
| 1.36 | AmFTP.guide/AmFTP Support    | 34 |
| 1 37 | AmFTP guide/Index            | 35 |

AmFTP 1 / 37

## **Chapter 1**

## **AmFTP**

## 1.1 AmFTP.guide

```
AmFTP
****
Welcome to AmFTP, the AmigaOS FTP client.
- Introduction -
                 Copyright
                         Copyrights, author info and more.
                 Introduction
                      FTP explained
                 Features
                          Features of AmFTP
                 Requirements
                      What you need to use AmFTP
                 Installation
                      Installing to your system
- Reference -
                 Operation
                        How to use AmFTP
                 Menus
                             Menu items explained
                 REXX
                              AmFTP's ARexx port
- Other Stuff: -
```

AmFTP 2 / 37

About MUI

Magic User Interface.

Revision History
Developments in AmFTP.

Credits

Those deserving favour.

Bug Reports

How to report them.

Known Bugs

Problems, causes, and cures.

AmFTP Support

How to get help and updates.

Index

### 1.2 AmFTP.guide/Copyright

Copyright \*\*\*\*\*\*

AmFTP has been designed, developed and written by

Mathias Mischler Newhamstr. 34 67663 Kaiserslautern Germany (merlin@sixpack.pfalz.de)

©1995-1996 Mathias Mischler All Rights Reserved.

This document by Laurence Walton ©1996 Laurence Walton All Rights Reserved

Installer Script ©1996 Robert C. Reiswig All Rights Reserved

Neither the authors of AmFTP, nor the compiler of this document can be held responsible for anything resulting from the use or misuse of any part of the AmFTP Archive.

Distribution:

AmFTP 3 / 37

No part of the AmFTP archive may be distributed except with the entire contents of the original archive.

The AmFTP archive may not be changed in any way.

Permission is hereby granted for Distribution of the original  ${\tt AmFTP}$  archive via  ${\tt AmiNet.}$ 

AmFTP may not be distributed in any other form without written permission of the author.

Distribution of AmFTP Keyfiles Except by AmFTP Registration Sites is Strictly Prohibited. Distribution is defined for purposes of this document as transfer of the keyfile from any entity to any other, singular or plural.

### 1.3 AmFTP.guide/Registration

Registering AmFTP \*\*\*\*\*\*\*\*

AmfTP Is shareware. We ask that you consider the amount of time and effort involved in producing good software for the amiga, and we ask that you please consider registering any shareware software that you like and use regularly.

AmfTP can be registered from any of four registration sites around the world. Sites exist in the United States, Germany, United Kingdom, and Australia. For more details of the registration sites, check the registration utility included with AmfTP. You should choose the site closest to you for the quickest service.

Once the registration utility is running, fill in the information requested by the program. Please note that the registration process can be expedited by using this form, rather than sending a hand written request. Before proceeding to the next page, please be sure to read the AmFTP license, by clicking on the middle gadget at the bottom. this license contains important information concerning you as a registered user of AmFTP. next you may either abort the registration, or proceed to the next page by clicking on the appropriate gadget.

At this time, select the package that you wish by selecting it from the "Requested Product" pop-up menu. Next, choose the registration site closest to you, by selecting the tab for that site. Finally, choose the method of payment that you wish to use. Please note that not all forms of payment are accepted at all registration sites.

Note that users registered with First Virtual and wishing to pay the registration fees via FV pin # must use the United States registration site.

Please be sure to scroll throught the registration site info after selecting the registration site for important instructions for the registration process.

AmFTP 4 / 37

Next, you may return to the previouse page to confirm correct information about yourself. Also, you may abort the registration at this time. Otherwise, click on the "send via net" gadget if you are currently online with your service provider, to send a copy of the registration form to the registration site via E-mail. If you are paying via First Virtual, then you have complete the registration process. Otherwise, you should next click on the gadget to print the registration form, to be included with your payment via snail mail.

If you are unable to print the form, please copy the information that you entered in the first page onto a piece of 8.5x11 paper. Please be sure to print clearly, so that no errors are made when we send your keyfile to you. Next, enclose the payment and registration form in an envelope and address to the proper registration site.

### 1.4 AmFTP.guide/Introduction

FTP is an acronym for File Transfer Protocol. FTP is a method for transferring files from one computer to another, if they are connected to each other via a TCP/IP network. Using an FTP Client, you may connect to a remote computer on the internet and upload or download files. You may have an account on a remote FTP site, but more commonly, FTP is used with an "anonymous" connection, meaning that you dont need an account to log on to the site and download files. Several well known FTP sites are included with AmFTP for your use. You will soon find others that you use often and you can add these to the others.

### 1.5 AmFTP.guide/Features

Features of AmFTP

- \* Built-in Archie file archive search utility
- \* Internal ADT (Aminet Download Tool) Implementation
- \* High speed asynchronous transfers for maximum efficiency.
- \* Batch download facility: select files in multiple directories and download them all at once.
- \* Resume Partially received files.
- \* Ftp-Server "phonebook"
- \* Automatic server reconnect and "keep Alive" support.

AmFTP 5 / 37

- \* Supports Download, DirTool, and ADT (aminet-Download) GUI layouts.
- \* Full ADT support including parsing of RECENT files and "Show Since" facility. You never need MUIadt again.
- \* Full ARexx support.
- \* Nice, Versatile GUI supporting user-configurability, Bubble help, Drag & Drop, etc.

### 1.6 AmFTP.guide/Requirements

Requirements

\*\*\*\*\*

AmFTP Requires any Amiga computer running Kickstart/Workbench  $2.0\ \mathrm{or}$  later, and

MUI 3.1 or later.

AmFTP needs some TCP/IP protocol stack in order to operate and connect to a remote FTP site. These include:

Miami AmiTCP As225r2 TermiteTCP

or a TCP/IP Emulator for Un\*x shell account, including:

MLink TIA (The Internet Adapter) Slirp

### 1.7 AmFTP.guide/Installation

An Installer script is included in the archive, which makes installation as easy as possible. You must have Amiga Technology's Installer program in C: for this script to work. If you cannot or do not wish to use the installer script, just create a directory for it if you wish, and uncompress the archive into the created directory.

AmFTP 6 / 37

## 1.8 AmFTP.guide/Operation

Operation of AmFTP

Startup

Starting AmFTP

Configuration

Configuring AmFTP

Connecting

Connecting to a remote FTP server

Interface

Operating AmFTP's interface

Archie

Archive file searching utility

Add Server

Adding a server to the "phonelist"

Remove Server

Removing a server from the "phonelist"

Upload

Uploading a file to the server

Download

Downloading a file from the server

Options

Changing Connection Options.

End

Closing connection & ending a session

### 1.9 AmFTP.guide/Startup

Starting AmFTP \*\*\*\*\*\*\*

To run AmFTP:

From Shell:

Open a shell and CD to the directory in which you have placed AmFTP, and

AmFTP 7 / 37

type: "AmFTP"

From Workbench:

Open the drawer that you have placed AmFTP in and click on its Icon.

### 1.10 AmFTP.guide/Configuration

Configuring AmFTP

\*\*\*\*\*

The external configuration utility, AmFTPPrefs, controls most of the configuraton settings for AmFTP. These controls are discussed here. The AmFTPPrefs window is divided into several tabs, clicking on any tab will reveal that page and its configuration options.

Settings

AmFTP operational settings

Flags

Toggles for certain actions

Viewer

Settings for handling files via datatypes

Sound

Settings for audible notification of events

Cache

Directory cache settings

Special

Miscellaneous Settings

### 1.11 AmFTP.guide/Settings

Local Directory

Sets the default directory on the local hard drive for source and destination of transfers.

Archie Searchsite

Sets the default site used when using athe built-in Archie search function.

AmFTP 8 / 37

#### ADT Findsite

Sets the default site used when using the built-in aminet search function.

#### Maximum Search Results

Sets the maximum number of entries returned when searching for files. Valid range is 10-100.

#### Display Log-Window

Toggles the Log window located at the bottom of the main  $\mbox{AmFTP}$  file list window on & off.

#### Show Aminet-MOTD

Toggles display of the Aminet Message of the Day Upon Connect.

#### Create Logfile

Toggles saving of logged events to a file on & off

### Logfile:

Sets the name of the logfile if logging is active.

### 1.12 AmFTP.guide/Flags

## Flags Tab

#### Confirm Local Delete

Forces Confirmation via Yes/No Requester when attempting to delete files on the local disk.

### Confirm Remote Delete

Forces Confirmation via Yes/No Requester when attempting to delete files on the remote disk.

### Send NOOP to avoid timeout.

Sends a signal periodically to simulate activity in order to prevent disconnect by inactivity timers.

### Automatically receive \*.readme files in ADT

Sends and displays a files #?.readme text file on double clicking the entry.

### Confirm Close Connection

forces confirmation of intent to disconnect from a server.

### Pop up Connect Window

Causes the Connectino profiles window to open upon starting AmFTP.

#### Start FTP in Download Mode

Causes AmFTP to open a FTP connectino with a single file list showing files on the remote disk.

### Start ADT in Dirtool Mode

Causes AmFTP to open an ADT session with dual file lists, showing

AmFTP 9 / 37

remote files on the right, and local files on the left.

### 1.13 AmFTP.guide/Viewer

#### Viewer Pattern

Sets the Pattern that will cause amftp to use the program defined in "Viewer" field. Otherwise Alternate Viewer is used.

#### Viewer

Sets the default program to use to view files matching the pattern defined in the "viewer pattern" field.

#### Alternate Viewer

Sets the Program used to view files that do not match the pattern defined in the "viewer pattern" field.

### 1.14 AmFTP.guide/Sound

Sound Tab \*\*\*\*\*\*

AmfTP can be configured to play a sound upon recognising certain events. If no sound is defined for an event but react is checked, the default system beep will be used. The volume can be defined independently for each event by clicking on the VOL buttons for those events. Valid volume range is 0-64.

### Start AmFTP

Event that occures upon running AmFTP

#### End AmFTP

Event that occures upon exiting AmFTP

### Start Download

Event that occurs upon begining a transfer from the remote disk to the local disk.

### End Download

Event that occurs upon completion of transfer from remote disk to local disk.

### Call Viewer

Event that occurs when AmFTP recognises a file that matches the pattern defined for the Viewer, and tries to start the viewer. Also occurs when amftp attempts to run the program defined as the Alternate Viewer.

AmFTP 10 / 37

Abort Connection

Event that occurs if the user aborts, cancels or otherwise disconnects from the remote site.

### 1.15 AmFTP.guide/Cache

Cache Tab

Number of Directory-Caches

Sets how many directory listings will be cached by AmFTP. Valid Range is 1-100.

Use AsyncIO

This sets AmFTP to write to disk during transfer after a buffer limit has been reached without interrupting the flow of data. While this method of transfer/write is faster it is very CPU-intensive. If your machine crashes, try first reducing the buffer size, and if the problem persists, try disabling AsyncIO.

AsyncIO Buffer Size (not yet implemented)

Here you may set the buffer size that AmFTP will use suring AsyncIO transfer. Be Careful here, higher buffer sizes my overload the CPU.

ftp-Receive Buffersize (not yet implemented)
ftp-Send Buffersize (not yet implemented)

### 1.16 AmFTP.guide/Special

Special Tab \*\*\*\*\*\*\*

e-Mail for Anonymous Login

Sets the default text for password sent when loggin into a site as "anonymous". Otherwise <username>@<userhost> is used.

Colour Files

Sets the default color for display of files.

Directories

Sets the default color for display of directories.

Links

Sets the default color for display of links.

XFer Ports

Sets the number of Transfer Ports used by AmFTP. Be advised that you should really not change this unless you are aware of what you are doing. Improper use of this feature can cause transfer problems.

AmFTP 11 / 37

### 1.17 AmFTP.guide/Connecting

```
Connecting to a Server

************************

Once you have

started

AmfTP, click on the Connect gadget located just above the AmfTP logo in the lower left corner of the interface. Here you can

Add

Remove

Once you have

started

AmfTP, click on the Connect gadget located just above the AmfTP logo in the lower left corner of the interface. Here you can

Add

Remove

Once you have

started

AmfTP, click on the Connect gadget located just above the AmfTP logo in the lower left corner of the interface. Here you can

Add

Remove

Once you have
```

### 1.18 AmFTP.guide/Interface

```
Operating the Interface **********
```

The main page of AmFTP If used in dirtool mode, is divided up into two main sections, and a smaller third section:

```
Local File list (Left)
Displays files located on your computer.
```

Remote File list (Right)

Displays files located on the remote server.

Log Window (bottom)

Displays messages from either the local or the remote computer.

The operation of the main page is very similar to any "Directory Tool" you may have experience with. If you do not, the concept is simple: Files can be copied from one window to the other. Both windows are identical in operation with the exception of the Batch, send and receive gadgets.

At the top of each section, is the "path" text input gadget. Here you may type in a path to the files that you want to operate on, or you may select the path from the cycle gadget located just to the right of the input string. The gadget marked "Parent"will take you up one level in the directory structure.

Taking up most of each section is the file list, to the right of which

AmFTP 12 / 37

is the file list scroll gadget. Use this to scroll up and down through the file listing. To the right of the scroll bar is a vertical column of gadgets which will perform operations on any selected files in the window to the left.

#### Refresh

Causes AmFTP to re-read the file list, updating anything that may have changed.

#### MkDir

Short for MakeDir, this gadget will create a directory in the file list to the left.

### Pattern Matching Input Gadget

Here you may enter a pattern for selecting files, after entering the pattern, with valid AmigaOS wildcards (#?.#?), if you like, you may use the '+' & '-' gadgets to select and deselect the files matching your pattern.

#### Show

This will use multiview to show you the selected files.

#### Rename

This will prompt you for a new name to give to selected files, one at a time.

#### Delete

This will delete selected files.

### Send|Receive

These buttons will transfer the file to the opposite filelist.

### Batch

This item appears only on the remote side of the AmFTP window. Clicking on it will open the batch queue window and add the selected file to the queue.

Below the two filelist sections reside the main functions for AmFTP:

#### Connect | Disconnect

This will take you to the connection profiles page where you may select a server to connect to, or if you are already connected, this will disconnect you from the server.

### Settings

Runs the AmFTP preferences Program for changing settings.

#### Archie

This will open the Built-in Archie file searching utility

#### Help

This gadget will call the amigaguide online documentation, which you are reading right now. ;)

### Transfer Mode

This cycle gadget will allow you to select a transfer mode, either Image (binary) or ASCII (text). Unless for some reason you need

AmFTP 13 / 37

to force a transfer a certain way, it is best to leave this gadget alone, as AmFTP will attempt to auto detect the type of transfer necessary for the files in question.

### 1.19 AmFTP.guide/Archie

Archie File Searching Utility

What is Archie?

Archie is a protocol for finding files on the internet. This is accomplished through several servers dedicated to this task. in a nutshell, you may ask your archie client for a specific file, and it will find out where you can download it from. Note that archie will not work well with generic searches: for example, you will not have much luck searching for "archivers", but if you searched for "lha", you might have a better chance of finding what you want. It is best to search on the filename, rather than on what the file does.

Using AmFTP's Built-In Archie Client

The AmFTP Archie window is opened by selecting the Archie gadget from the main

window

.

Here you may select a search site by typing it into the Archie Searchsite text gadget, or by using the cycle gadget at the right of the text input to select an already existing entry.

Next you can enter the search specifications in the search for text input gadget. You should be as specific as possible here, as Archie is not very good at finding files with a very generic filespec.

Once this is done, just click the search gadget to begin the search. AmFTP will connect to the site and find anything matching the search specifications.

After a while you should get a list of files that AmFTP has found that match the search pattern. now you can click on Add as Profile gadget at the bottom, and the profile will be added to the

connection profiles

list, including the directory. just exit this window and choose  $\ \leftarrow$  the

connect gadget, and then choose the profile you just added, and you will find the file you were looking for. :)

AmFTP 14 / 37

### 1.20 AmFTP.guide/Add Server

Adding a server to the "phonelist"

Open the "Server Profiles" requestor by clicking the connect gadget on the main window, and select the new gadget located just under the server list. This will create an entry called \*new\*. Fill out the

options

on the right side, and you are ready to connect to the new

server.

### 1.21 AmFTP.guide/Remove Server

Removing a Server from the "phonelist"

Open the "Server Profiles" page by clicking the connect gadget on the main window, and click on the entry to be removed. Then click on the delete gadget and the entry will be removed.

### 1.22 AmFTP.guide/Upload

Uploading Files

\*\*\*\*\*

To upload files, You must have the "Directory Tool" option checked in the

settings menu

of AmFTP. Just click on a file in the

local window

and click the send gadget. Or, you may drag the desired files  $\ \hookleftarrow \$  from the

local list to the remote list. See

here

for details on the interface

operation.

### 1.23 AmFTP.guide/Download

Downloading Files

\*\*\*\*\*\*

AmFTP 15 / 37

To download a file, simply click on the filename in the

remote window

and then click the Receive gadget. Or, you can just drag the  $\ \ \leftarrow$  files you

desire from the remote directory listing to the local listing. I you wish, you may click "Batch" after selecting a desired file, and this file will be added to a batch download queue, and after you have selected all the files you need, you can download them all at once.

From the Batch window, You may view files in the batch queue, and you may also remove any files, or receive the whole queue.

See

here

for details on the interface operation.

### 1.24 AmFTP.guide/Options

Server Profile Options

\*\*\*\*\*\*\*

The "server Profiles" page is dominated by the Server entry list on the left, and several assorted gadgets on the right. Here you may modify your connection profiles, or

add

new ones, or

remove

old ones. Also,

you may delete servers or sort the server list by clicking on the appropriate gadgets below the server list.

Select the server to modify by clicking on its entry in the server profile list on the left. If this is to be a new profile, the entry will be "\*New\*. Next, set the options you like in the gadgets to the right. these are explained here:

Profile Name

Here you can enter the name as it will appear in the server list.

Host Name

Here you need to enter the address of the server, such as "ftp.vapor.com".

Port.

This is the port of the remote server to connect to. For FTP, this is normally 21. Unless you have a reason to change this, dont. Leave it set at 21. If in the future you are given a private ftp account somewhere, this may change, but not likely.

ADT Server

set this on if you wish to have AmFTP behave as an ADT (Aminet Download Tool) client.

AmFTP 16 / 37

#### Anon Login

Leave this set on, unless you want to log into a FTP server on which you have been given a private account. this will save you the trouble of having to type "anonymous" and your email address each time you log in.

### Quiet Login

If this is set, AmFTP will attempt to skip the MOTD when connecting

### Login Name

If you are connecting to a private account, here is where you enter your login name. For anonymous connections, this gadget is ghosted.

#### Password

If you are connecting to a private account, here is where you enter your password. For anonymous connections, this gadget is ghosted.

#### Retries

Here you may configure the number of retries that AmFTP will attempt if the server is not allowing a connect for some reason. Usually because of maximum number of users reached.

#### Remote Dir

Here you may specify the server directory that AmFTP will automatically CD to upon connection.

### Local Dir

Here you may specify the local directory that AmFTP will automatically CD to upon connection.

### Save Dir

This will preserve the local and remote dirs for your next session at the same server.

### Connect to FTP Server

This will attempt to connect you to the selected server in the server list.

### Back to main page

This gadget will return you to the main page without connecting to a server.

### 1.25 AmFTP.guide/End

Closing a connection

\*\*\*\*\*\*

To end an FTP session and close the connection, click the Disconnect gadget just above the AmFTP logo in the lower left corner. You will be prompted if you really want to close the session. Choose 'Yes' or 'No'. Then you may choose to start a session on a different server, or you may

AmFTP 17 / 37

```
quit AmFTP by choosing "Quit" from the

Project

menu or click the close
gadget in the upper left corner of the AmFTP window.
```

### 1.26 AmFTP.guide/Menus

Menu Items

\*\*\*\*\*

Project

Project Menu

Action

Action Menu

Setting

Settings Menu

### 1.27 AmFTP.guide/Project

About...

Returns some info about AmFTP, its authors, and those who helped. it also will tell you which TCP/IP Stack you are currently using.

Iconify

This will reduce the AmFTP window to an Icon on the Workbench Screen. Double click this icon to return AmFTP to its window.

Open Connection...

this performs the same function as the Connect gadget

Batch Window

Opens the Batch Window where information is kept on the current batch list.

Ouit

This will close any open connections and then close the  $\mbox{AmFTP}$  window, ending the session.

AmFTP 18 / 37

### 1.28 AmFTP.guide/Action

Action Menu

Download by Name

Allows you to download a file by typing in its full pathname, saving you the trouble of CD'ing through the directory structure.

Send Raw Command

Allows you to send Raw FTP commands to the server currently connected. It is probably a good idea to leave this functon alone unless you know exactly what you are doing.

Show Aminet-MOTD

Will display the current Message of the Day when connected to an aminet site in ADT (Aminet Download Tool) Mode

Snapshot current session

Takes a "snapshot" of the current session and appends it to the end of the profiles list.

### 1.29 AmFTP.guide/Setting

Settings Menu \*\*\*\*\*\*\*\*

Save Profile List

Forces AmFTP to save the current profile list. Otherwise profile list is saved at exit.

Import Profile List

Allows importing of profile lists from previous version of AmFTP.

Save Batch window contents

Allows you to save the contents of the current batch list window, allowing continued download of a batch list after disconnection or exiting.

Load & add batch window contents

Allows loading of a previous batchlist to be appended to the existing batch list.

Settings

Calls AmFTPPrefs Utility where most of AmFTP's configuration can be adjusted.

Flat Download

If set, will save incoming files in the local directory, otherwise will preserve the files path as well.

Directory Tool

Toggles AmFTP to have one or two file lists. If only one file

AmFTP 19 / 37

list is used (no check mark), it is the remote dir and only download operations can be performed. If "Directory Tool" is active, the AmFTP will display two file listings and operations may be performed both ways.

### MUI Settings...

Calls MUI configuration utility, allowing you to adjust the look and feel of AmfTP.

### 1.30 AmFTP.guide/REXX

The Rexx Port \*\*\*\*\*\*\*

AmfTP Arexx: ========= V1 - overworked v1.53 Rexx Commands V2 - new implemented Rexx Commands since Beta v1.62

REXXPORT: AMFTP.1 / AMFTP.2 / ... (Shown in window title) -----

Commands: -----

CONNECT PROFILE/N V1 Connect with server profile Nr. PROFILE.

(See also CONNECTHOST to connect to a specified host, see also GETHOSTS, to get all

profile labels)

CONNECTHOST HOST V2 Connects to given host. (See also CONNECT to

connection to a stored profile entry)

CLOSE V1 Closes Connection. (See also QUIT to close

connection and quit)

ISCONNECTED V1 Returns "1" in RESULT, if we're connected to

any host.

CHANGEDIR DIR V1 Sends changedir command to server.

CHANGELOCALDIR DIR/F V2 Changes the directory in the left window.

An empty pathname ("") causes a reload of

local directory contents.

GETDIRS VAR V1 Fills all directory entries from the right

listview in a STEM variable.

Returns number of entries in RESULT.

(See also GETFILES)

GETLOCALDIRS V2 Fills all directory entries from the left

listview in a STEM variable.

Returns number of entries in RESULT.

(See also GETLOCALFILES)

GETFILES VAR V1 Fills all file entries from the right

listview in a STEM variable.

Returns number of entries in RESULT.

AmFTP 20 / 37

(See also GETDIRS)

GETLOCALFILES VAR V2 Fills a STEM variable with the file contents

of the current work directory.

(See also GETLOCADIRS)

GETSELECTED VAR V2 Returns the selected items in the right

window into a STEM variable.

RECEIVE FILE V1 Receives directly file from variable.

(See also BATCH, RECEIVEBATCH)

BATCH FILE V1 Marks file from variable in batch queue.

(See also CLEARBATCH, RECEIVEBATCH)

CLEARBATCH V2 Clears all contents of the batchwindow.

(See also BATCH)

RECEIVEBATCH V1 Receives batch queue from connected server.

(See also BATCH, CLEARBATCH)

SEND FILE V1 Sends local file from variable to remote

server. (See also

RECEIVE)

INACTION V2 Returns 1, when AmFTP is still in action

(See also WAITACTION)

WAITACTION PORT V2 Sends Msg to specified RexxMsgPort,

when action of last command is done.

Use just "call WAITPKT 'rexxmsgportname'"

from rexxsupport.library to wait.

There is no need of a GETPKT afterwards. (Take a look at example rexx script how to

use it)

RAW TEXT/F V1 Sends raw command to connected server.

You should know, what you're doing, using

this command. (See also rfc 959)

ICONIFY V2 Iconifies the userinterface. (See also

SHOWUP)

SHOWUP V2 De-Iconifies the userinterface. (See also

ICONIFIY)

QUIT V2 Causes the programm to close the connection

and end. (See CLOSE to only close

connection)

GETHOSTS VAR V1 Fills all profile entry labels in a STEM-

variable. (See also CONNECT)

GETPROFILE PROFILE/N VAR V2 Fills the settings of the given profile in a

STEM array.

(See also SETPROFILE) (Take a look at example rexx script how to use it)

AmFTP 21 / 37

The variables are:

VAR.LABEL Labelname VAR.HOST Hostname

VAR.PORT Portnumber

VAR.ADT Aminet Download Tool-Server

VAR.ANON Anonymous Login?

VAR.USERNAME Login username VAR.PASSWORD

Login password VAR.DEFDIR Default directory VAR.LOCALDIR Local directory

SETPROFILE PROFILE/N VAR V2 Sets the profile according to the parameters

given. (See CREATEPROFILE, GETPROFILE for

use and parameters)

Unset variables aren't changed in profile. (Take a look at example rexx script how to use it)

CREATEPROFILE VAR V2 Creates a new empty profile with given

parameters. Returns

the number of the created profile, to fill in with SETPROFILE. (See also GETPROFILE, SETPROFILE) (Take a look at example rexx

script how to use it)

### 1.31 AmFTP.guide/About MUI

About MUI

This application uses

MUI - MagicUserInterface

(c) Copyright 1993/94 by Stefan Stuntz

Without MUI, AmFTP wouldn't exist.

If you want to register directly, feel free to send

DM 30.- or US\$ 20.-

to

Stefan Stuntz Eduard-Spranger-Straße 7 80935 München GERMANY AmFTP 22 / 37

Why MUI?

Why MUI? you ask...

MUI is the most powerful application framework toolkit available for any platform. MUI allows applications to provide their users with a highly usable, fast and configurable user interface which works well on any screen setting, from a  $640 \times 200$  NTSC display to a  $1280 \times 1024$  true color graphics board. MUI applications use less memory than comparable applications since they can rely on a huge set of shared class code, which is especially true if several MUI apps are run on the same machine.

Plus, MUI's powerful OO class methods allows the application programmer to work on the program's functionality instead of doing repetitive low level tasks, resulting in much more powerful applications given the same development times. MUI's GUI classes overcome the severe design bugs in the ROM internal BOOPSI gadget classes, allowing for complex GUI objects without high priority CPU hogging or potential system deadlocks.

MUI compacts over 4 years of development and optimization in a powerful toolkit, an effort no application programmer can afford to invest in his own development.

### 1.32 AmFTP.guide/Revision History

Revision History
\*\*\*\*\*\*\*\*\*

v1.62 (1.9.96)

- Cursorkeys will work again in diretory listviews.
- Some minor changes.
- Some internal changes/cleanups.
- Some little bugs removed.
- "Open Connection" can be non-anonymous.
- Totally overworked the ARexx commands.
- "CONNECT" does now take any profile number.
- New Rexx command: "CONNECTHOST"
- New Rexx command: "CHANGELOCALDIR"
- New Rexx command: "GETLOCALDIRS"
- New Rexx command: "GETLOCALFILES"
- New Rexx command: "GETSELECTED"
- New Rexx command: "CLEARBATCH"
- New Rexx command: "INACTION"New Rexx command: "WAITACTION"
- New Rexx command: "ICONIFY"
- New Rexx command: "SHOWUP"
- New Rexx command: "GETPROFILE"
- New Rexx command: "SETPROFILE"

AmFTP 23 / 37

- New Rexx command: "CREATEPROFILE"
- New Rexx command: "QUIT"
- See Rexx/Rexx.Doc and example Rexx Scripts for further information.

### v1.61 (14.7.96)

### \*\*\*\*

- When you're in ADT-Mode you can see the Aminet MOTD (Message Of The Day) when pressing Amiga-M or selecting "Show MOTD" from Menu bar.
- A new Aminet-MOTD will be displayed, if selected in Preferences.
- Updated Aminet sites and ADT-Find sites. If you find one not working, please contact me.
- Checked AmFTP to work with TermiteTCP. It does, since > version 0.940 of TermiteTCP.
- You can enter a e-Mail address send on anonymous login. The prefs entry can be found in submenu "special". When you leave this field empty, amftp takes a combination of your user- and hostname as address.
- Entry-colours of directory listview are now free configurable. You can change them in preferences in submenu "special".
- Profile entries can be saved anytime with from menu.
- Import of other AmFTP's profile entries can be done from menu. A filerequester will popup to select file to import.
- AmFTP US regsite has a new e-Mail address, use amftp-reg-us@vapor.com.
- A new regsite in australian :)
- Regsite in europe changes. Use amftp-reg-eu@vapor.com to contact.
- Current session can be snapshoted by pressing Amiga-G or selecting "Snapshot current session" from Action-menu.
  - You can found Snapshot at the end of profile list.
- Compression on the fly will be tried to get on ever file, except packed ones.
- Batch Window Contents can be loaded and saved from menu.
- Regtool now works on a 640x256 screen with topaz/8 font. topaz/8 will be overwritten with XHelvtica/11, helvetica/11 or XEN/9.

### v1.60 (13.7.96)

#### \*\*\*\*\*

- Double click on a archie search result entry: AmFTP tries to connect to current selected site into selected directory.
  - This only works, if AmFTP isn't already connected to any other ftp-Server.
- Fixed a bug in getting ADTFind/Archie search result.
- Archie will now also set its maxhits value.
- Lots of other bufixes and minor changes.

### v1.59 (5.7.96)

### \*\*\*\*\*

- Fixed a nasty bug. AmFTP runs on 68000'er amigas again.
- Disabled display-beep on "Abort Connection". It's sound is configurable in preferences now.
- Number of total-received bytes and number of total-to-receive bytes are shown in percent next to diskspace-bar.
- New button in profile settings. You can now copy profile entries. They get same entry-name like copied one, with the postfix ".copy".
- New menu-item "Open Connection". Selection this while not connected will open a window to enter name of a host, which you just want to connect one

AmFTP 24 / 37

- time without creating a profile entry.
- You can download a single file by name from a ftp-Server. Press Amiga-L or select "Download File by Name" from menu. It is usefull for hidden directories on ftp-Servers.
- You can send a raw-command to a ftp-Server. Press Amiga-R or select "Send Raw Command" from menu. So you can use any feature of a ftp-Server, even when AmFTP not supports it. But be careful what you're doing/sending.
- When the Viewer returns an other returncode than 0, something got wrong with the viewer. E.g. "unknown datatype" AmFTP will now popup errormessage and returncode in a little requester.
- When a file already exits during downloading. You can now chooce between "Resume", "Rename", "Overwrite" and "Skip".
- When your \$HOME-environment points to a trashed or non-existing directory, a error requester pops up. If this happens check your home-directory in "AmiTCP:db/passwd".
- New tooltypes "SERVER" and "PORT/N". So you can auto-connect AmFTP to given ftp-Servers after start:

```
e.g. "run AmFTP SERVER wadel.ab.umd.edu PORT 21", or (is equal to) "run AmFTP wadel.ab.umd.edu PORT 21", or (is equal to) "run AmFTP wadel.ab.umd.edu PORT=21", or (is equal to) "run AmFTP wadel.ab.umd.edu 21", or (is equal to) "run AmFTP wadel.ab.umd.edu".

(Port 21 for PORT is default)
```

- New tooltype "DIR/K". While autoconnect with "SERVER" and "PORT" tooltypes  $\hookleftarrow$  ,
  - you can set the initial directory with that variable. e.g. "run AmFTP wadel.ab.umd.edu DIR /support/AmFTP"
- New tooltype "ADT". If this switch is set, AmFTP switches to ADT-Mode on autoconnect with upper other new tooltypes.
  - e.g. "run AmFTP wuarchive.wustl.edu ADT"
- Whole argument string is now: "LANGUAGE/K, SERVER, PORT/N, DIR/K, ADT/S". So, a "run AmfTP LANGUAGE english SERVER wade1.ab.umd.edu PORT 21 DIR /support/AmfTP" is a correct call :) ... and also a simply "run AmfTP". All arguments can also be used with Workbench-Startup. To activate switches in .info-Files (e.g. ADT) set "ADT=1" als tooltype.
- "127.1" will be converted to "127.0.0.1" correctly, and this without Enforcer Hits:)
- Checked out to work with Miami TCP Stack from Holger Kruse. It does. Now supported stacks: AmiTCP, MLink, INET225, AS225r2, slirp, TIA, Miami
- Lots of other bufixes and minor changes.

```
v1.58 (28.6.96)
```

- internal version

```
v1.57 (30.4.96)
```

- Removed some Bugs.
- Diskspace in percent on current drive is shown while transfer.
- Language Tooltype is also used in AmFTP Preferences.
- RamDisk Space will be calculated correctly now, and isn't always 100%.
- Some minor layout changes.
- Some minor internal changes, i don't remember.

AmFTP 25 / 37

- IP Numbers are interpreted by AmFTP itself. (MLink caused trouble lookup on IP numbers sometimes)
- Save Archie Search Result.
- Removed some unused structures :) since v1.53
- Changing local-/remote-directory pathes in string gadets won't show, contents in file listview, but add to history.
- Begin-Port for XFer (usually 1024+) is configurable in Preferences now. DON'T change, if there is no special need to do!
- If it was not allowed to change a directory or directory doesn't exist, old directory will be shown again.
- AsyncIO can be switched off in AmFTP Preferences now. Transfer will be a little bit slower, but i won't take so much Performance than AsynIO on some DMA-Controller does.
- Preferences can be stored anywhere on harddisk. AmFTP-Preferences saves its path inside saved configuration. So, when you changes its directory, you have to call Preferences once and save settings.
- If a downloaded file isn't a executable, the execution flag isn't set any more.
  - Also Rexx and AmigaOS scripts get the script protection bit.
- The downloaded files get a "from <hostname>" comment.
- Close and MakeDir Requester Windows are now style-guide conform.
- Archie & ADTFind work again :)
- Profiles Settings are only saved on quit, when they are changed before.

v1.56 (18.4.96)

- internal version

v1.55 (20.3.96)

- Added MUI help-bubbles to AmFTP-Preferences.

- Some layout changes.
- Some internal fixes.
- Limit of ADT Find-Results can be set in Preferences.

v1.54 (13.3.96) \*\*\*\*\*

- Wrote external Preferences program "AmFTPPrefs".

  AmFTP has now one global preferences file for all running Clients.
- External viewer can be defined in Preferences. (default is "SYS:Utilites/MultiView", like it was before:)
  You can also define a alternate viewer. The first will be used, when Viewer-Pattern matches, otherwise the alternate Viewer will be used.
- The standard modes (Download-Mode, Dirtool-Mode) for ftp and ADT can be set in Preferences.
- Creation of logfile and filename of logfile can be set in Preferences.
- If no configuration is set, AmFTP will load Preferences program on first start. Hope this won't confuse some user.
- Some internal changes.
- Catalog cleaned up, so old catalogs translations won't work anymore. I'm sorry for that, but there was need for a cleaning. :)

AmFTP 26 / 37

- I will store catalog description as fast as it is possible in new archives.
- Added notification on local directory. It will refresh automatic, when a notify arrives.
- Last Recent Date will be only updated, when it was changed.
- Added Sound Prefs to Preferences Program. You can set Sounds on Start/End of Amftp, Start/End of Download, and on viewing a file.
- Last state of ADT-sort-state is saved on exit.

## v1.53 (28.2.96) \*\*\*\*

- Some internal Changes.
- New distributor for United Kingdom.
- Inserted second parser for difficult directories.
   (e.g. /pub/aminet/biz/dbase on most ftp-Server with trashed coumn layout)

AmFTP will change parser mode itself.

- Transfer will be done by asyncron IO, this will take less cpu time, and maybe speed up transfer speed.
- There won't be DisplayBeep \_after\_ MultiView any more :)

### v1.52 (24.2.96)

\*\*\*\*\*\*

- Some internal fixes.
- Check of responses of bad-implemented ftp-Servers, like "Command not found", etc..
- Filelen to send is not taken from listview, but from filehandle. (it may change)
- Fixed to work with "Mircosoft FTP-Server". Grmpf.
- AmFTP didn't close allocated socket, when a connection was aborted by server.
- Increased length of username.
- The order of entries in the batch window can be set with dropping on any position inside the batch window.
  - The order can be changed with draging an entry, moving around, and drop this entry on wanted position inside batch window.
- Some little layout changes.
- Keyfile can be also stored in \$KEYPATH.

### v1.51 (23.2.96)

\*\*\*\*\*\*

- internal version

### v1.50 (11.2.96)

\*\*\*\*\*

- Active Object default set on listviews, depending on connection state, and mode (adt).
- Added a tool for easy registration of AmFTP via net. You can call it either by selecting from menu, or starting it direct.
- Fix a freezing bug on timeout.
- Some internal changes.

### v1.49 (10.2.96)

AmFTP 27 / 37

### \*\*\*\*\* - First non-beta prerelease. - Some internal fixes. - Changed from CatComp to FlexCat Catalog Compiler. - Argument/Tooltype "LANGUAGE" added. You can set a prefered language with this Argument/Tooltype. e.g. "AmFTP LANGUAGE=français" would start with french language. (Take care of correct spelling of the language. It's case sensitive!!) v1.48 (3.2.96) \*\*\*\*\* - Some internal fixes. - Some layout changes. - Login and transfer should work at windows server now. v1.47 (1.2.96) \*\*\*\*\* - Bug removed: Forgot to enable ADT listview for user input :( v1.46 (1.2.96) \*\*\*\*\*\* - Some internal fixes. - Some layout changes. - AmFTP won't disable whole groups anymore. Conform to style guide only gadgets are disabled. - Added dansk catalog. - Added dutch catalog. v1.45 (28.1.96) - Changed login sequence to completely syncron data exchange. - MaxLen for port string set to 5. MUI now wants to get size with 0 termination. - You can now load and see "ADT\_RECENT\_14" file, too. This should contain aminet uploads in last 14 days. v1.44 (28.1.96) \*\*\*\*\* - Fixed a bug in rename function. - Added greek language catalog, thanks to Manos Konstantinia. - The "ls -la" listing makes no difference between linked directories and linked file. I depents on user now, what should be done with a link, and it may fail (look in log window when a action with linked entries does not work). (The filesize can be also WRONG sometimes, cause some servers give size of link entry instead of the size of the file.) - The local directory history will be saved in the file ".AmFTPHistory". This file can be changed with a normal texteditor. That history will be loaded at start of AmFTP again. v1.43 (26.1.96) - AmFTP.language.ct and AmFTP.cd in archie are current versions, again. Sorry i forgot to update these files last time.

- Internal fixes.

- Selection of transfer mode added again.

AmFTP 28 / 37

- New menu entry "Open Batch Window" or pressing AMIGA-B opens batch window to drag&drop inside.
- ADT entries can be drag&dropped inside the batch window now, and allow so a batchdownload of ADT files.
- Compiled optimized; hope anything still works.

### v1.42 (25.1.96)

#### \*\*\*\*\*

- If ENV:HOME points to "ram:", "PRODIR:" will be used instead.
- Sort by Date should now really sort by date. :)
- LASTRECENT removed from rc-File. Added LASTRECENTS, which is contains an unsigned value.
  - Sorry "show new" had to be reseted again. It will show all files during first start, instead of only new ones.
- Some layout fixes.
- File ending with ".readme", ".liesmich", ".text", or ".txt" will attempt to be received compressed.
  - If this attempt fails, no more tries of compress will be made during this connect with this server.
- Closing a connection during transfer will remove list of file to receive.
- Added español catalog.
- Changing active entry in ADT mode, will show a short info about it.
  - Example: "CL5-Devkit [172203 Bytes, 1631 Bytes Readme, Send: 02.12.1995, 16:00"
  - Selecting entries will show info about selection furthermore.
- Changing active entry in Archie mode, will show a short info about it.
  - Example: "Anarchie-F140.sit.bin [488960 Bytes], Send 11:23 3 Nov 1994"
- Installer shows different icons for AmFTP during selection.
- You can choose a special selection of Aminet directories, and force AmFTP to show those only. Choose "Selected" in "Show:" cyclegadget.

### v1.41 (23.1.96)

#### \*\*\*\*\*

- All lines will end with  ${\it CR/LF}$  now, to not confuse old fashioned IBM-compatible servers, and some slip-emulations like TIA.
- Layout fixed.
- CPS (Character per second) calculation should now also deliver a correct value using file-resume.
- Fixed a bug with directory loading after resume.
- If an file to receive can't be opend, it will be logged with an errorreport in logwindow.
- Build a uncompress for ".Z" (standard unix compression) files in AmFTP.
- Compressed files will automatically decompressed, yet. Later on it will be configurable.
- RECENT and LOCAL index files will be loaded in compressed format.
- Some internal changes.

#### v1.40 (22.1.96)

### \*\*\*\*\*

- Added AmFTP/AMIGA®-logo in about window.
- If downloading a file which already exists, it can be either resumed

AmFTP 29 / 37

- or overwritten.
- Resume requester only appears when that checkmark is selected in menu. Otherwise resume will be used without asking.

  Take care: Not every ftp-site supports a correct resume.
- Dirparser re-written. Now it uses a human like logic finding columns and spaces. Hope this will solve problems with some special sites.
- New entry in AmfTP-RC file "LASTRECENT". It stores the time index of newest recent entry. It's used to decide which aminet uploads are new. Setting this back to "LASTRECENT 0" (or removing this entry) shows all files since 1.1.1970. This will be start value, i'm sorry for.
- Some internal fixes.

### v1.39 (21.1.96)

#### \*\*\*\*\*

- Some internal fixes.
- Archie Title strings in listview are now named "Host" and "Directory/Filename".
- Dirparser improved.
- Variable "LASTCALL" removed. The ADT scan date will be last seen entry in RECENT list.
  - ADT will now really show NEW entries, when it should to.
- You can load local index of any aminet side. Be careful: this could take a while.

### v1.38 (20.1.96)

### \*\*\*\*\*

- Found archie entries can be added as Profile entries. The server will be named "FTP <ftpsite>", and can be found on the bottom of the list.
  - The default directory of this profile entry will be the directory found during archie search.
- Some internal changes.
- Bug removed: Loginsequence with some archie servers failed sometimes.
- Minor Layout fixes.
- Archie output is now restricted to window width.

  Before you saw "/pub/amiga/com", now you see ".../comm/amftp".
- If no username or no password is given in profile settings, there will popup a window to enter it for this login. These datas won't be saved after quit, so it is useful for secure use.
- Changed directory parsing again. No it should work anywhere and make no more problems with "files with space in filename".

### v1.37 (19.1.96)

### \*\*\*\*\*

- Installer script works correct now.
- If you wanted to download a file, which is not available to download for you, no works perfectly. The reasons may be, e.g. that the file has been removed, or your user rights don't allow you to access that file.
- A batch download cannot be initialized when no connection is established.
- List of Default Profiles now includes all known AmiNet Sites. (Reference: Site-info from any AmiNet site) You have to delete your ".AmFTPProfiles" files in HOME: and PROGDIR:, if you want to see

AmFTP 30 / 37

- them in YOUR personal profile list.
- New feature to call "archie"-sites to search for special files. Choose your local archie findsite from the popuplist. The archie feature is totally alpha and will be completed soon to really work with.

If a archie findsite doesn't work or respond, please report this to me. Connection and transfer can be aborted during action.

- ADT-Find will open a connect window during whole transfer. And allows you to abort transfer.
- Some internal changes.
- Connectwindows aren't active when they're opened.

### v1.36 (16.1.96)

### \*\*\*\*\*

- French and finnish catalog included. Thanks to Pascal Rullier and Timo Suoranta.
- Added a ADT Status window.
- only valid help bubbles will be shown.
- Connect window only appears when that checkmark is selected in menu.
- Some layout fixes, and some internal fixes.
- Transfer gauges will now show 100% when file is transfered.
- MakeDir/Rename windows will be created and disposed dynamically in order to save memory.
- Amiga FTP-Server with "System:" pathnames, etc., weren't handled correctly.
- Batch window will close after transfer of files has been started.
- New variable label in ".AmFTPRC" called "ADT\_FINDSITE".

Default is 128.252.135.4 which is ftp.wustl.edu.

Other find sites are:

USA (MO), ftp.wustl.edu, 128.252.135.4

Switzerland, amiga.icu.net.ch, 146.228.204.2

Germany, find.germany.aminet.org, 131.234.38.2

Portugal, ftp.ua.pt, 193.136.80.68

 Now possible to call an Aminet findsite and search for special entries. Press "Find" in ADT-Mode.

### v1.35 (15.1.96)

### \*\*\*\*\*

- ABOR command will be send trashed again.

### v1.34 (15.1.96)

### \*\*\*\*\*

- MUI destructor ist safer.
- Main Page will be pop-up'ed by closing connection.
- Saved path in ".AmFTPrc" is case sensitve now.
- ADT/Anon checkmarks disable correct other strings/checkmarks.
- Corrected bug in german catalog.
- Subdir download only works in ADT Mode, NOT in batch mode.

### v1.33 (15.1.96)

### \*\*\*\*\*

- ADT Sort Date fixed.
- MkDir/Rename Disabled bug while not connected removed.
- First real AT-Version (not released via supportsides).

#### v1.32 (14.1.96)

AmFTP 31 / 37

#### \*\*\*\*\*\*

- Incresed stacksize of connect task window to 20.000, to start MUI Prefs if you like too.

- Using nameserver for server ip can now also be aborted.
- Loading directory now uses busybar, too.
- All writing operations now check socket before writing.
- Busy Bar will now be moved slowly via mainloop, because MUI3.1 busy bar don't move itself.

### v1.31 (13.1.96)

#### \*\*\*\*\*

- Bug removed: Connecting window was displayed on wrong pubscreen.
- ADT Listview is enabled anyway when recent was got and parsed.
- Size of Readme will be printed out correct.
- New menu checkmark for "confirm close connection."
- Quiet Login with userdefined password was incorrect.
- Syncron Login procedure, instead of old asyncron.
- ADT can also be deselected again.
- Changed dirparsing for non-group outputs.
- ADT Mode now with select pattern ("+", "-").
- ADT Sort Date works now.
- Connect window references main window.

#### v1.30 (12.1.96)

#### \*\*\*\*\*

- Enforcer Hit removed, when chaning localdir with no profiles selected.
- Contents of local directory string gadgets will be saved in ".AmFTPRC" and loaded again.
- Pathes ending with "/" got a wrong parent directory. Fixed.
- Small window during connecting, including some informations about host and port.
- Added possibility to abort connection.

#### v1.29 (10.1.96)

### \*\*\*\*\*

- Onother signal bug removed.
- Menu checkmarks and cyclegadgets are stored in ".AmFTPRC" and will be loaded and installed after new start.
- Multiview will now be startet at actual pubscreen.

### v1.28 (9.1.96)

### \*\*\*\*\*

- Refresh, Reload combination with cache now works.
- Some internal fixes.
- MakeDir and Delete now loads real Directory and not cached directory.
- norwegian and swedish catalog included. Thanks to Anders Bakkevold and Jan Malmquist.
- If no localdir in profiles is selected, the localdir won't be changed during connect.
- Display Beep after transfer, except loading directory.
- Removed a bug with multiple  ${\tt AmFTP-Clients}$  running.
- Bug removed: Port can now be really 4 ditigts long.
- No help-bubbles on "Abort" gadgets while transfer.
- Removed bug with signal handling.... puhhh....

AmFTP 32 / 37

```
v1.27 (8.1.96)
```

- Added a directory cache system. Already loaded directories in time won't be load anymore. Size of cache: 20 entries.

- Using "Refresh" button, won't use cache anymore. The directory will be received from server anyway.

## v1.26 (7.1.96)

- Enforcer Hit eliminated.
- First version of AmFTP.guide, thanks to Duran ! :)
  Button "Help" or pressing Help-Key now starts the guide.
- Version string set, v1.25 was v1.24.
- The success messages of sending the NOOP Command are no longer printed in the logwindow and logfile.
- "Parent" Button (Arrow Left) is now by a text gadget.

```
v1.25 (6.1.96)
```

- Transfer Gauge will now show correct value with big files.
- The Logfile will be stored in "T:AmFTP.log" for debugging.
- If "Save Dirs" is selected, the Default Dir in profile settings is updated anytime the directory changes.
- You can now select a local directory for each profile entry. And also select savedir to keep local directory uptodate.
- Layout changed to save space for 640x200 user.

```
v1.24 (6.1.96)
```

- Couldn't delete local dirs. Fixed
- Local files to view weren't deleted after viewing. Fixed
- NOOP now only sent if no transfer is running
- Added 'Sort' button to profile page, sort profiles alphabetically
- file sizes not shown correctly. Fixed.

### 1.33 AmFTP.guide/Credits

```
Those Deserving Favour:

*******************

I would like to thank the following people for their help during AmFTP development:

Oliver 'Olli' Wagner (without him AmFTP would not exist)

Simone Schoner

AmigaGuide Documentation
```

AmFTP 33 / 37

Laurence 'Duran' Walton

### AmFTP Distribution

Jason 'Morden' Murray Jens 'Airport' Hünerberg Laurence 'Duran' Walton Markus 'Lammy' Lamers Mat 'Fingers' Bettinson Karl 'Phalanx' Bellve

Installer scripts
 Robert 'RobR' Reiswig

### Language translations

AmFTP was mainly translated by ATO (Amiga Translation Organization) I would like to thank ATO for their work:

Andreas Bakkevold
Espen Wilborg
Francesco Munda
Jan Karjalainen
Jiri Novak
Leon Westenberg
Marcin Orlowski
Martin Samuelsson
Mika Lundell
Miloslaw Smyk
Ole Friis
Paolo Menichetti
Thomas Petersen
Tom Toutenel

### Other Translations by:

Jon 'Dr Goot' Malmquist
Juan 'Goliath' Ramirez
Manos 'Guybrush' Konstantiniadis
Michel 'Bitstorm' Labbé
Piergiorgio 'PJ' Ghezzo
Timo 'Neure' Suoranta
Volker-Alexander Graf

### Others Deserving Thanks:

Christoph 'ChrisDi' Dietz Dietmar 'Dijet' Schultz Fabio 'PoWS' Nori Henning Hucke Kai 'Wusel' Siering Karl 'Phalanx' Bellve Klaus 'Kamar' Heinz Klaus 'Kmel' Melchior AmFTP 34 / 37

```
Markus 'Lammy' Lamers
Michael van Elst
Michael 'Kilyman' Kilimann
Michael 'Mick' Hohmann
Mike Witte
Mark 'Mr.Gandalf' Buechler@* Dr. Peter Kittel
Peter 'Stoebi' Schulz
Robert 'Devo' Bradman
Roy 'AK' Milican
Rüdiger 'Rume' Meinecke
Stefan 'Stuntzi' Stuntz
```

### Compression Development:

Peter Jannesen
Spencer W. Thomas
Jim McKie
Steve Davies
Ken Turkowski
James A. Woods
Joe Orost
Dave Mack

Those that begged for greets :)

Daniel 'Bit' Saxer

Martin 'Smart-E' Sprenger

Timo 'cdTv' Wildenhain

### 1.34 AmFTP.guide/Bug Reports

Bugs concerning AmFTP should be sent to: The AmFTP Mailing List amftp@vapor.com

Bugs and corrections in the documentation should be sent to: lww@tristate.pgh.net

### 1.35 AmFTP.guide/Known Bugs

### 1.36 AmFTP.guide/AmFTP Support

AmFTP 35/37

AmFTP can be downloaded from:

ftp://ftp.vapor.com/support/AmFTP/
http://www.vapor.com/AmFTP/

### 1.37 AmFTP.guide/Index

Index

\*\*\*\*

Adding a server

Add Server

AmFTP Updates

AmFTP Support

Archie

Archie

Arexx

REXX

Batch Download

Download

Bugs, Known

Known Bugs

Bugs, Reporting

Bug Reports

Closing connection End

Configuration

Configuration

Connecting

Connecting

Contents, Table of Top

Copyright Information Copyright

Credits

Credits

Download by name

Action

Downloading Files

AmFTP 36 / 37

Download

Ending a session

End

Features

Features

File Searching

Archie

FTP

Introduction

History

Revision History

Installing AmFTP

Installation

Interface Panel

Interface

Main Page

Interface

Menu, Action

Action

Menu, Project

Project

Menu, Settings

Setting

Menus

Menus

MUI

About MUI

Operating AmFTP

Operation

Profile Page

Options

Raw Commands, Sending

Action

Registration

Registration

Remove a server

Remove Server

Requirements

AmFTP 37 / 37

Requirements

Revision History

Revision History

Rexx

REXX

Scripts

REXX

Searching Files

Archie

Server Profile

Options

Starting AmFTP

Startup

Thanks to:

Credits

Uploading Files

Upload